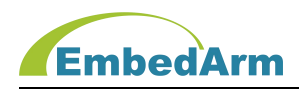

# AMKN8616 工业控制板 使用手册

(2022 年 11 月 1 日修订版)

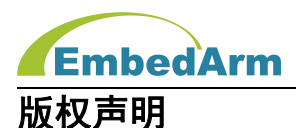

本产品使用手册包含的所有内容均受版权法的保护,未经北京中嵌凌云电子有限公司的书 **面授权**,任何组织和个人不得以任何形式或手段对整个手册和部分内容进行复制和转载。

# 免责声明

本文档并未授予任何知识产权的许可,并未以明示或暗示,或以禁止发言或其它方式授予 任何知识产权许可。除在其产品的销售条款和条件声明的责任之外,我司概不承担其他责任。 并且我司对本产品的销售和使用不作任何明示或暗示的担保,包括对产品特定用途的适用性, 适销性或对任何专利权、版权或对其他知识产权的侵权责任等均不作担保。我司对文档中包含 的文字、图片及其它内容的准确性和完整性不承担任何法律或非法律责任,我司可能随时会对 产品描述和相关的功能调整或技术改进,保留修改文档中任何内容的权利,恕不另行通知。

# 商标声明

**KEmbedArm、 AMKN** 均系北京中嵌凌云电子有限公司注册商标,未经书面授权,任何 人不得以任何方式使用该商标、标记。

# 销售及服务网络

#### 北京 しょうしょう しゅうしょう しょうしょく

销售电话:185 0042 1002

- 地 址: 北京市海淀区吴家场路 1 号院 2 号楼
- 邮 箱[:sales@embedarm.com](mailto:sales@embedarm.com)

# 西安 しょうしょう しょうかいしょう

- 销售电话:029-6888 8268(工作日)
- 手 机:189 9285 2102
- 地 址:西安市曲江新区旺座曲江 H 座 3003 室
- 邮 箱[:sales@embedarm.com](mailto:sales@embedarm.com)

# 技术支持:

- 电 话:029-8877 2044(工作日)
- 手 机:188 0108 0298
- 微 信:133 9928 8868
- 邮 箱[:embedarm@126.com](mailto:embedarm@126.com)
- 网 址[:www.embedarm.com](http://www.embedarm.com)

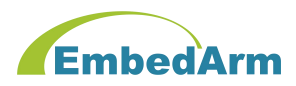

# 版本变更

表格显示本产品使用手册在不同时期的修订版本:

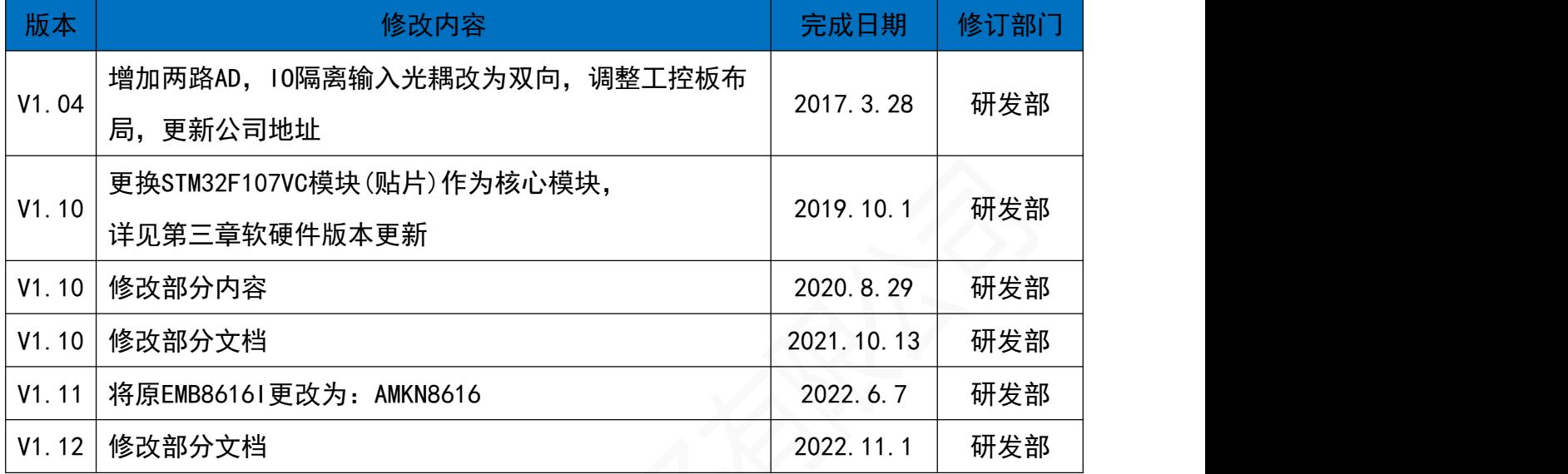

# 订货型号 :

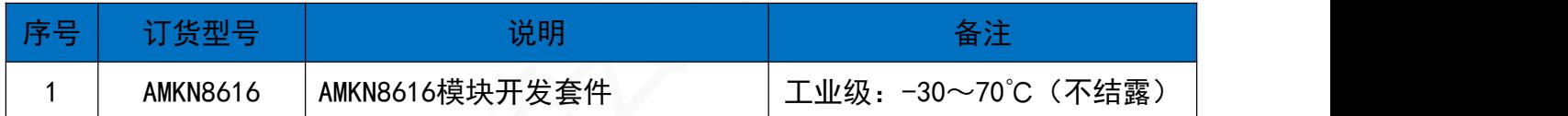

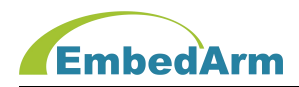

# 目 录

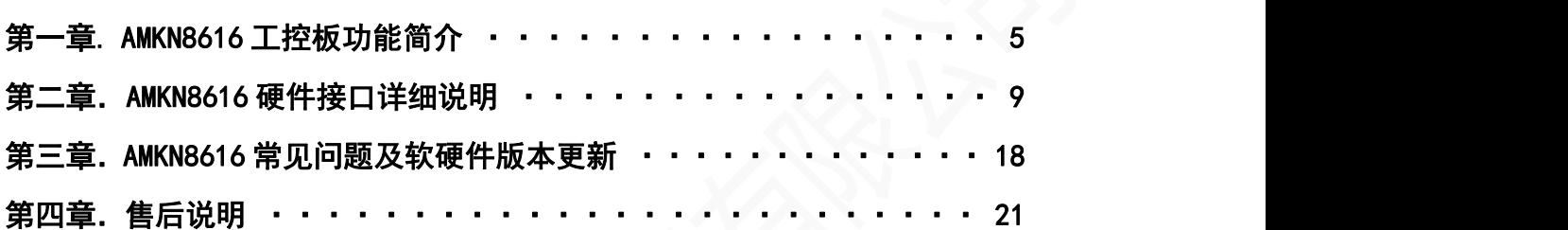

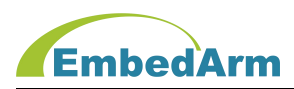

# 第一章. AMKN8616工控板功能简介

#### 1.概述

AMKN8616 是北京中嵌凌云电子有限公司为工业控制而研发的一款高性能工业控制板。本 工控板采用 ST 公司的 STM32F107VCT6 作为核心控制器。该控制板可以使用户在设计初期省去 许多硬件设计调试的麻烦,使之专注于软件开发,我们提供了模块化的底层硬件驱动库文件, 用户可直接应用非常方便。该控制板也适用于科研、开发教学实验初期的设计之用,同时也适 用于工控,智能仪表等符合要求的应用场合,具有极高的性价比。

#### 2.主要特性

- (1)MCU 为 ST 公司 STM32F107VCT6,256KB 程序 FLASH、64KB RAM、最高 72MIPS 执行速度;
- (2) I<sup>2</sup>C 接口的 EEPROM AT24C64 (8KB):
- (3) V1.04 及以下版本: 2MB SPI 接口 FLASH(选用 AT45DB161D);

V1.10 及以上版本: 8MB SPI 接口 FLASH(选用 W25064 或 GD25064):

- (4)RTC 时钟,带停电保护功能;
- (5)2 组脉冲输出:可以控制 2 轴步进电机驱动器,每组信号为 PUL/DIR/ENA;
- (6)4 组 FLCK 脉冲输入,支持差分输入接口,可以接 4 路差分或 2 路正交光电编码器;
- (7)24 路带隔离 DI 输入端口(DI9-DI24 是应用 SPI 总线读取 74HC597 芯片实现);
- (8)18 路带隔离 DO 输出端口,用 MOS 管驱动,可以直接驱动继电器(应用 SPI 总线写入 74HC595 芯片实现);
- (9)6 路驱动继电器(250V/5A)干节点输出(应用 SPI 总线写入 74HC595 芯片实现);
- (10)模拟信号输入: 6路 0-20mA 或 0-10V 输入 (V1.02 及以下版本为 4 路), 由跳线开关选择;
- (11) 模拟信号输出: 2路 DA 输出, 输出范围或 0-5V 或 0-10V, 由跳线开关选择;
- (12)1 路带光电隔离 CAN 通信接口,支持 CAN2.0A 和 CAN2.0B;
- (13)1 路带光电隔离 RS485(半双工)通信接口;
- (14)1 路不带隔离 RS485 接口 1 路;
- (15)RS232 接口 2 路;
- (16)UART 输出 1 路,TTL 电平;
- (17)10M/100M 自适应以太网接口;

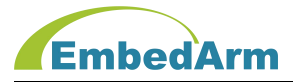

- (18)1 个 SD 卡读写接口;
- (19)1 个蜂鸣器、1 个电源 LED、1 个运行 LED;
- (20)1 个 4 位拨码开关;
- (21) 内置独立看门狗, 确保系统永远不死机;
- (22)JTAG(SWD)调试接口;
- (23)+9V~26V 供电,推荐 12V/1A;

(24) 核心模块 4 层、底板 4 层工业 PCB 板设计, 全部选用工业级器件, 适用环境温度-30~ 70℃(不结露);

# 3. 工控板配置:

3.1 AMKN8616 配置

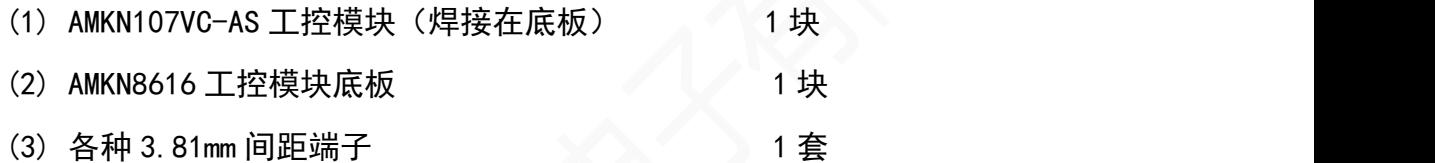

3.2 下载器选择:

# 用户需自备下载器: J-Link 或 ST-Link 下载器; 这个是必须要有的。

#### 3.3 注意:

- (1)购买本产品后,可向公司销售索取最新的网盘资料。
- (2)网盘内容包括如下:
	- 1) AMKN8616 使用手册, 软件开发手册;
	- 2)AMKN8616 测试程序;
	- 3) 利用最新 ST®公司 HAL 驱动库编写的例程;
	- 4) 硬件原理图 (PDF 文件);
	- 5)相关开发工具软件及开发资料若干;

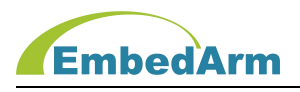

# 4.工控板尺寸:200\*120mm

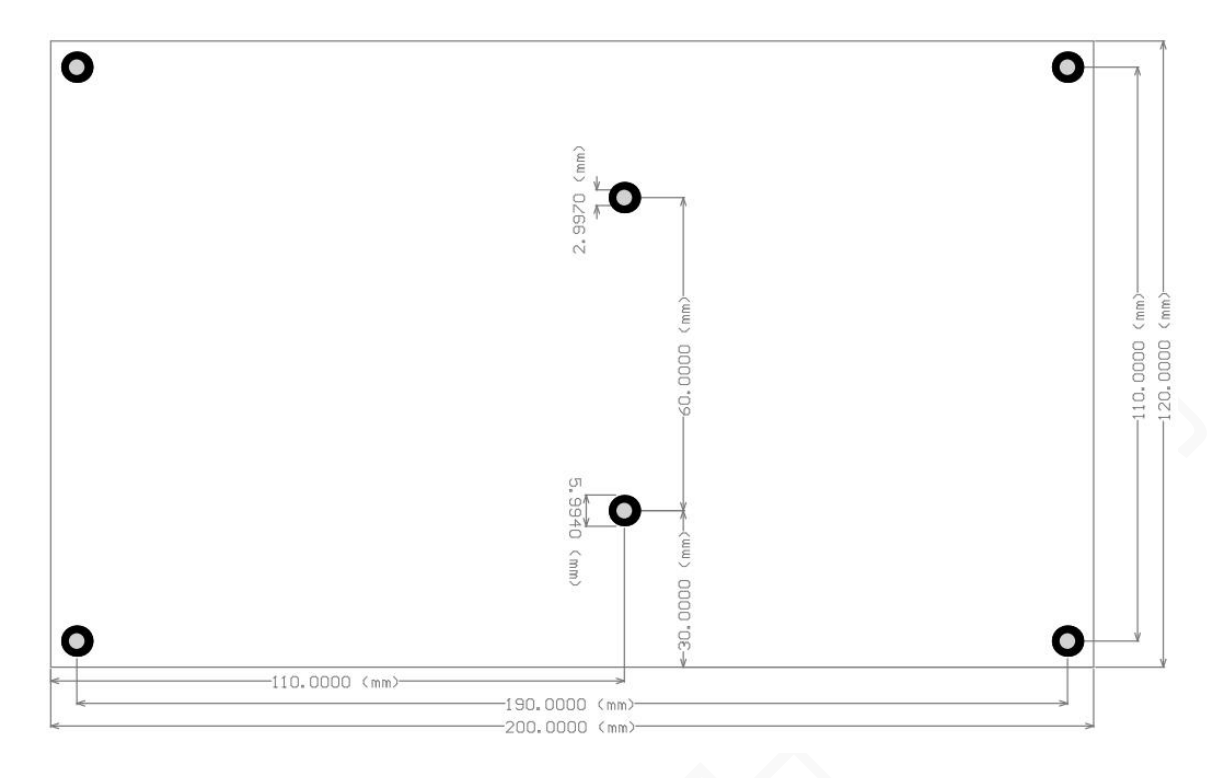

# 5. 工控板图片:

## V1.04 及以下版本:

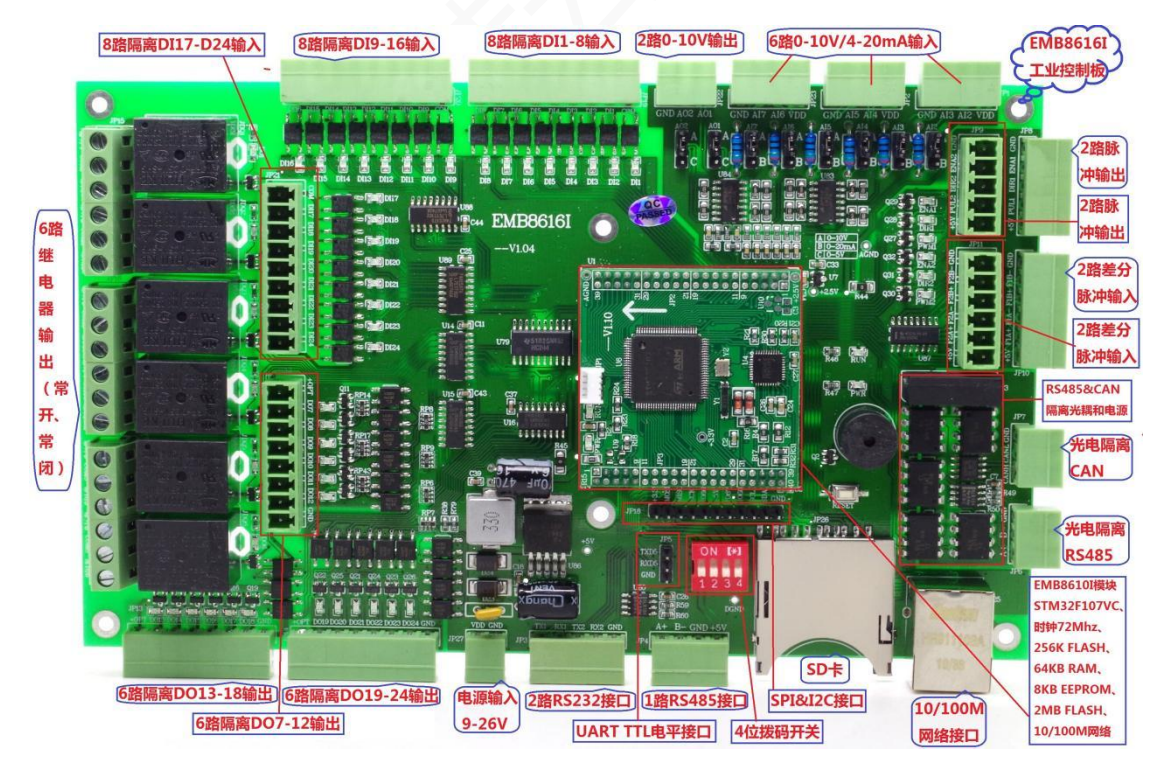

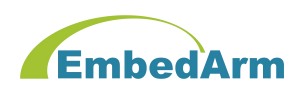

# V1.10 及以上版本:接口定义与 V1.04 版本完全相同

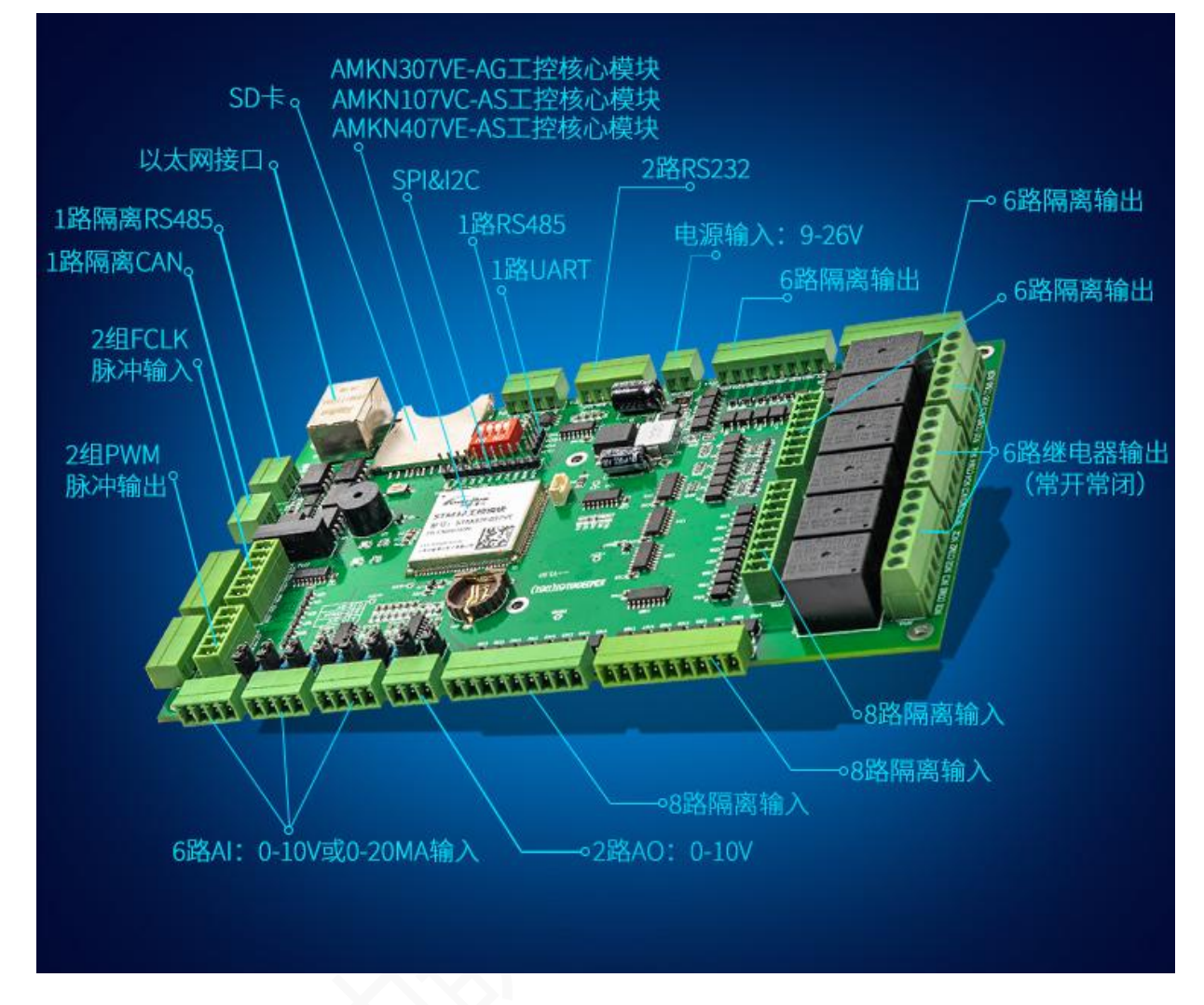

注意:板上核心模块型号是 107VC-AS (STM32F107VC) 的是 AMKN8616 工控板; 板上核心模块型号是 307VE-AG(GD32F307VE)的是 AMKN8616G 工控板; 板上核心模块型号是 407VE-AS(STM32F407VE)的是 AMKN8626 工控板;

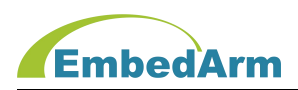

# 第二章. AMKN8616 硬件接口详细说明

#### 1. 测控板接口列表

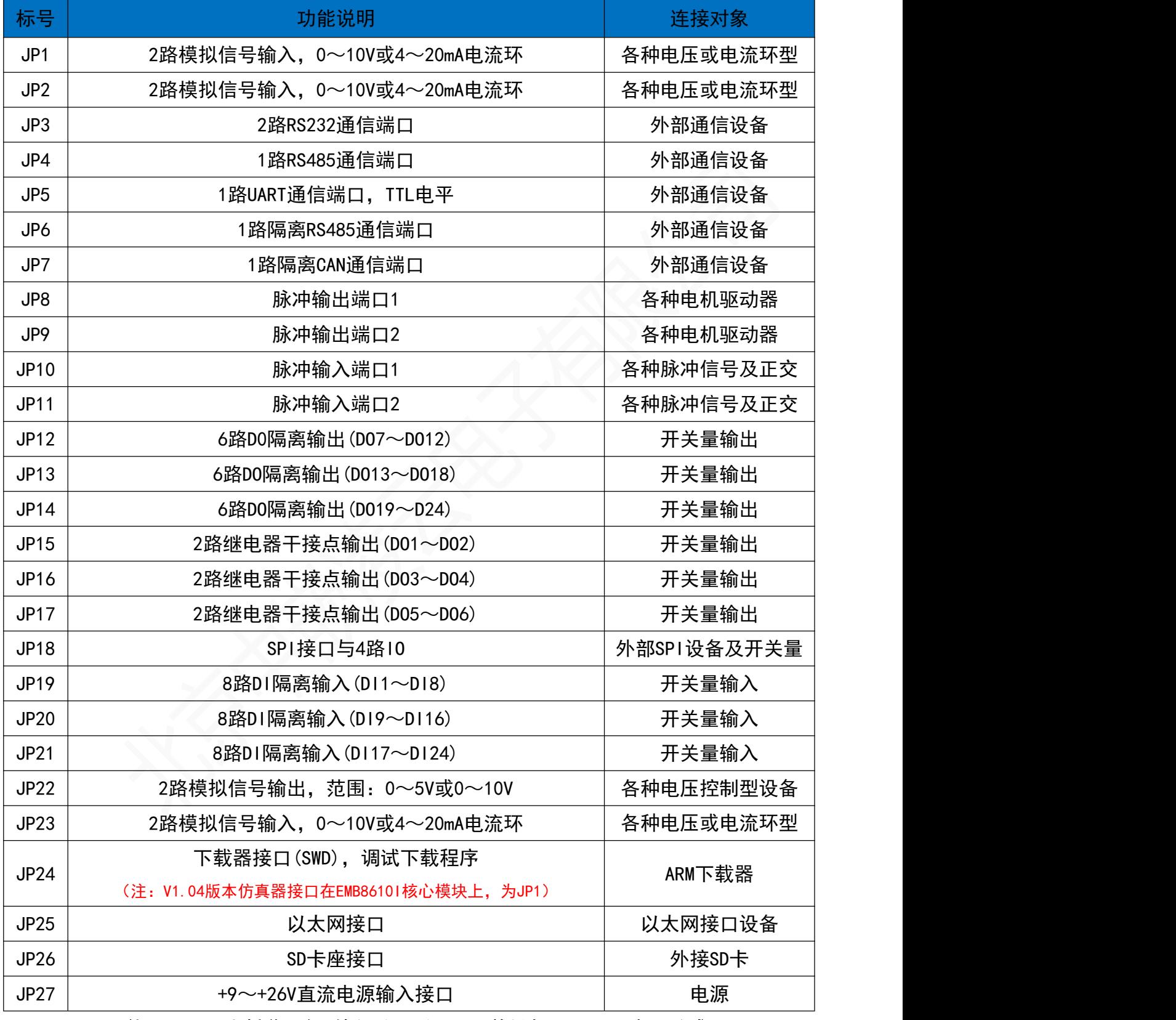

注:硬件V1.04及以上新增两路AD输入(JP23), 以前版本JP23和JP24标号改成JP1和JP2;

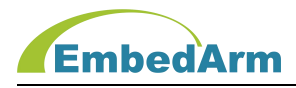

#### 2.JP27为测控板电源输入接口

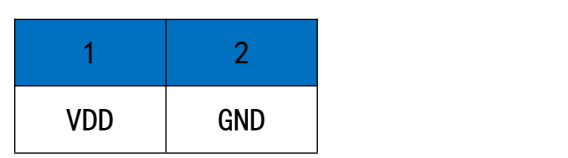

说明:VDD范围+9~+26V,要求电源能提供最少1A电流的电源;

#### 3. JP24为下载器接口(注: V1.04版本下载器接口在EMB86101核心模块上, 为JP1)

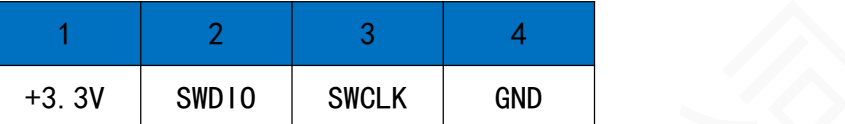

说明:使用ARM下载器进行调试编程;

#### 4.JP22为DA输出接口

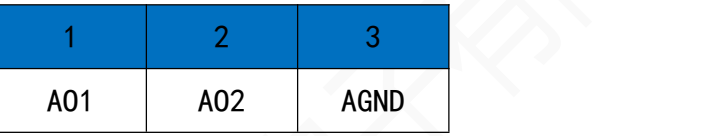

说明:

(1) 2路12位DA输出,默认输出信号量程0~+10V;

(2) AO1/AO2输出电压计算公式: AO输出控制数据(D)范围:0~0x0FFF; 0~+5V量程输出:Vo = 5\*D/0x0FFF;

0~+10V量程输出:Vo = 10\*D/0x0FFF;

(3) AO输出量程根据跳线开关选择;

硬件V1.04 及以上版本: 跳至A端, 输出0~+10V; 跳至B端, 输出0~+5V;

#### 5.JP1/JP2/JP23为模拟输入接口

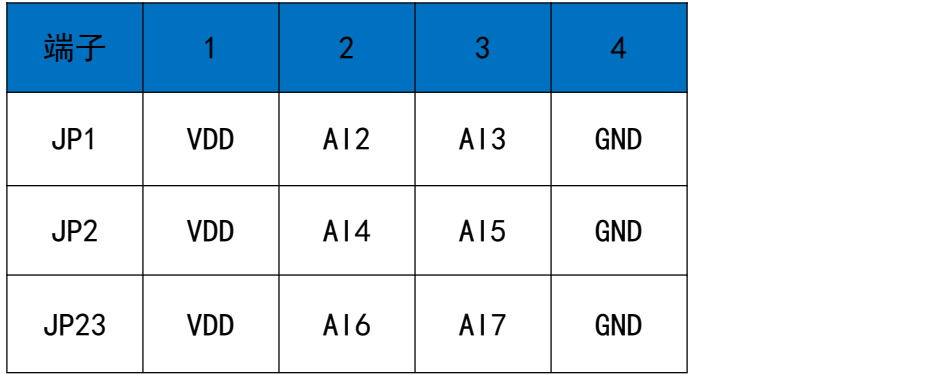

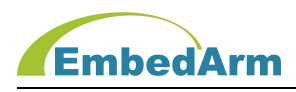

说明:

- (1) 模拟输入信号量程0~+10V/0~+20mA可选, 硬件V1.04及以上版本新增AI6和AI7两  $\, {\bf B}$ ;
- (2) 输入信号不是电流环则VDD空闲不用,如果是电流环则可接2线制电流环或3线制电 流环输出设备,接线图如下:

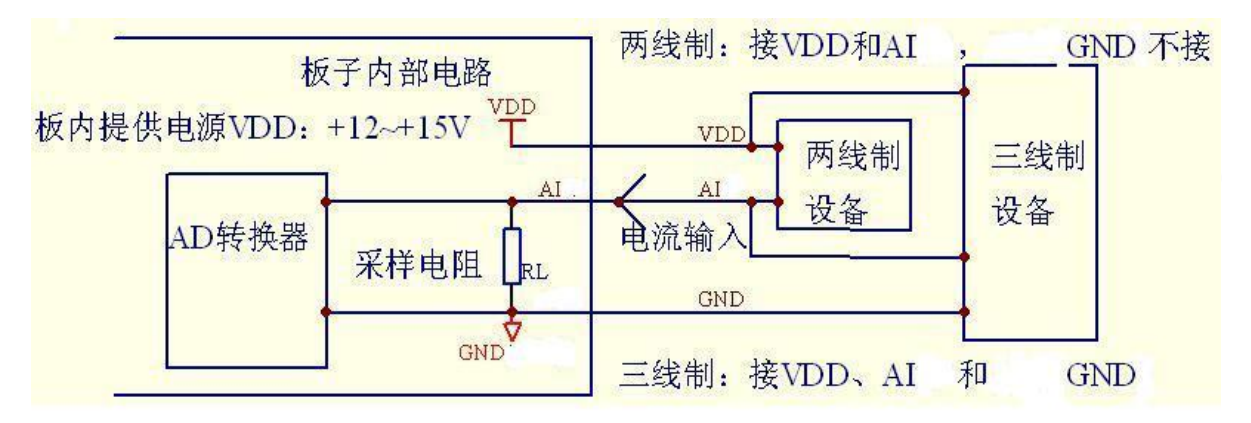

(3) 输入信号计算公式

AD转换输出数据 (D) 范围: 0~4095;

0~+10V量程输入:Vi = 10000\*D/4095mV;

0~+20mA量程输入:Vi = 20000\*D/4095uA;

(4)模拟输入信号根据跳线开关选择;

# 硬件V1.04及以上版本: 跳至A端,输入0~+10V;跳至B端,输入0~+20mA;

6.JP3为2路RS232通信接口

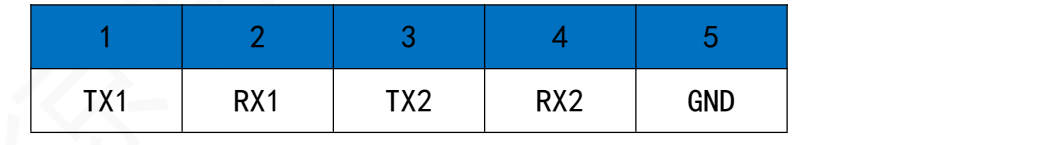

说明:

- (1) 本端口提供2路RS232通信口,其中RS232-1(TX1/RX1)占用UART1、RS232-2(TX2/RX2) 占用UART2;
- (2) TX是串口发送数据端,RX串口接收数据端;

#### 7.JP4为1路RS485通信接口

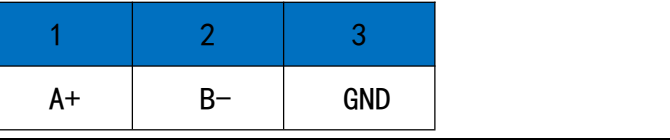

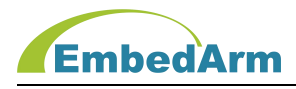

# 说明:

- (1) JP4端子RS485(A+/B-)占用UART4;
- (2) A+是RS485正端信号,B-是RS485负端信号;

# 8. JP5为1路UART通信接口,TTL电平

#### V1.10版本: 增加+3.3V电源

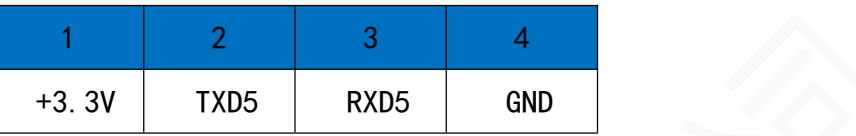

说明:

- (1) TXD5输出电压典型值为3.3V,RXD5输入可兼容5V;
- (2) V1.04及以下版本无+3.3V电源输出

#### 9. JP6/JP7为带光耦隔离的RS485和CAN通信接口

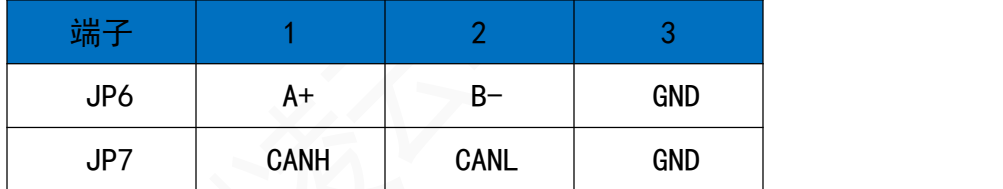

说明:

- (1) 本测控板提供1路CAN和1路RS485通信接口;
- (2) CANH是CAN高端信号,CANL是CAN低端信号;
- (3) JP6端子RS485(A+/B-)占用UART3, A+是RS485正端信号,B-是RS485负端信号;

#### 10.JP19/JP20/JP21为24路DI输入接口

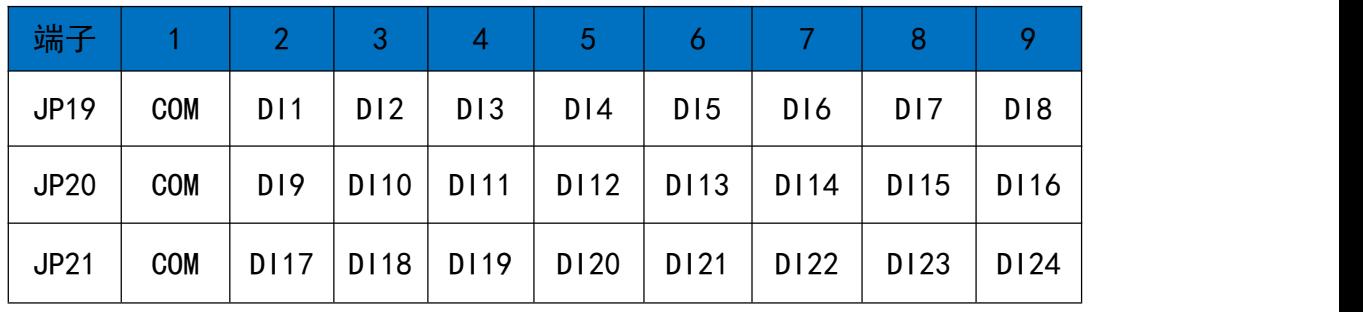

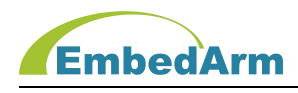

说明:

(1) 本工控板提供24路DI输入接口, 硬件V1.00/V1.02采用单向光耦, 默认输入开关型信 号;

硬件V1.04及以上版本采用双向光耦,可输入外部开关型信号或电压型信号;输入信 号根据COM 端确定;

- (2) 需要外部供电,供电范围为+12V~24V(注:+5V需要更换板上限流电阻为1K);
- (3) 参考接口电路如下:

#### 硬件V1.00/V1.02版本信号输入:

开关型信号输入:

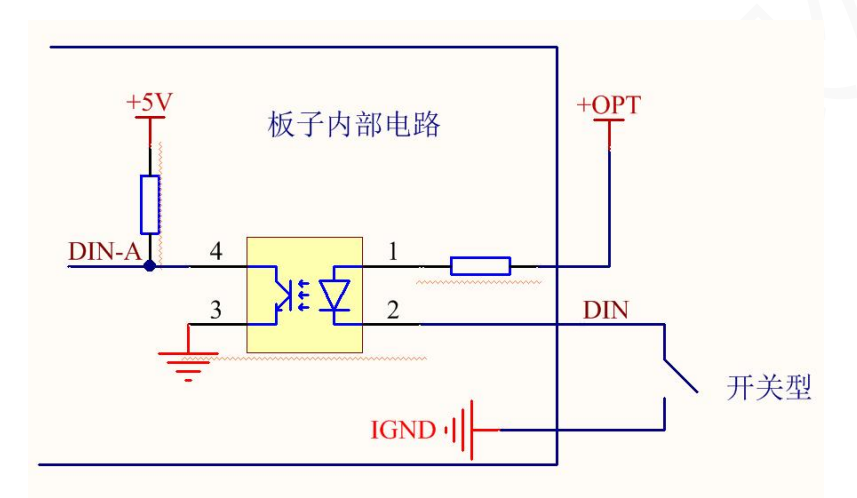

#### 硬件V1.04及以上版本信号输入:

开关型信号输入:COM端接电源正极(+12V~+24V), DI1-DI24接开关连接到电源地, 或者用接NPN三极管开路输出端;

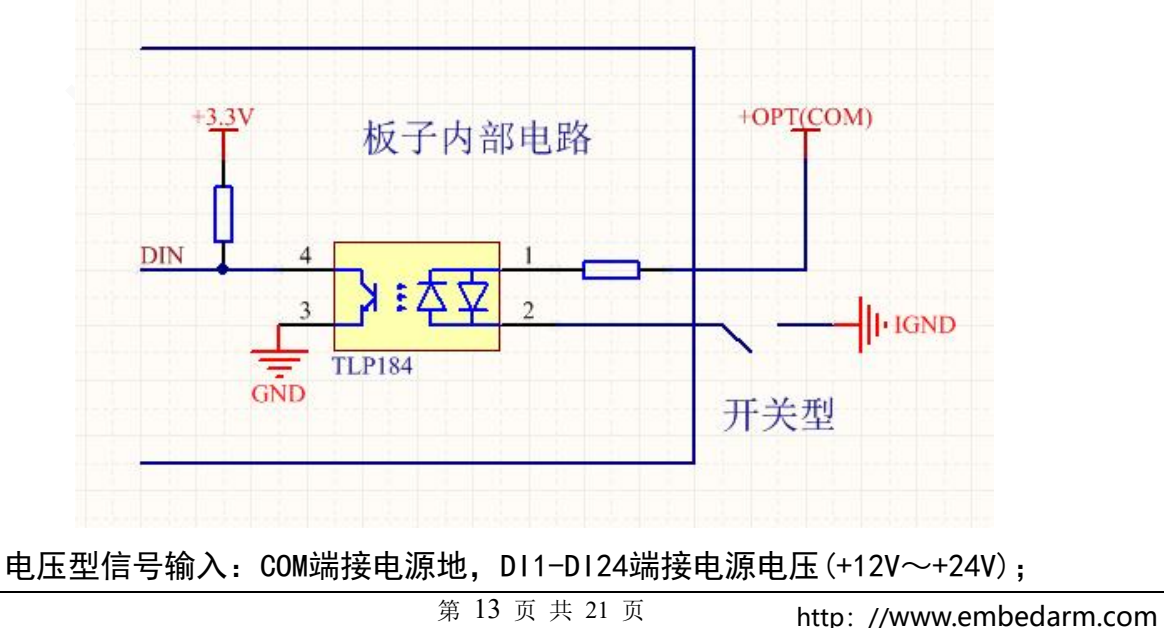

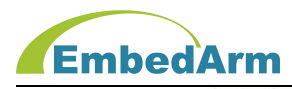

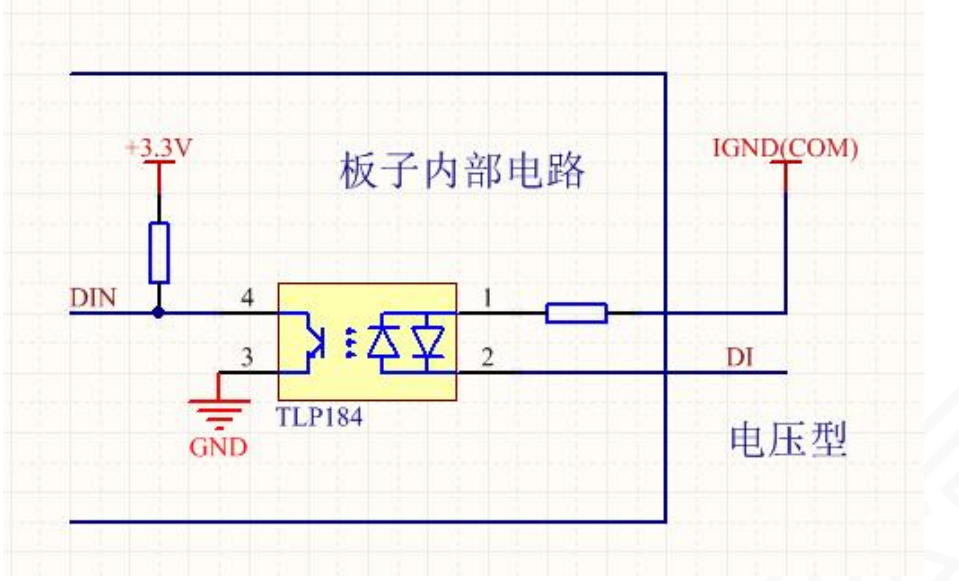

# 11. JP12/JP13/JP14 为18路DO输出接口

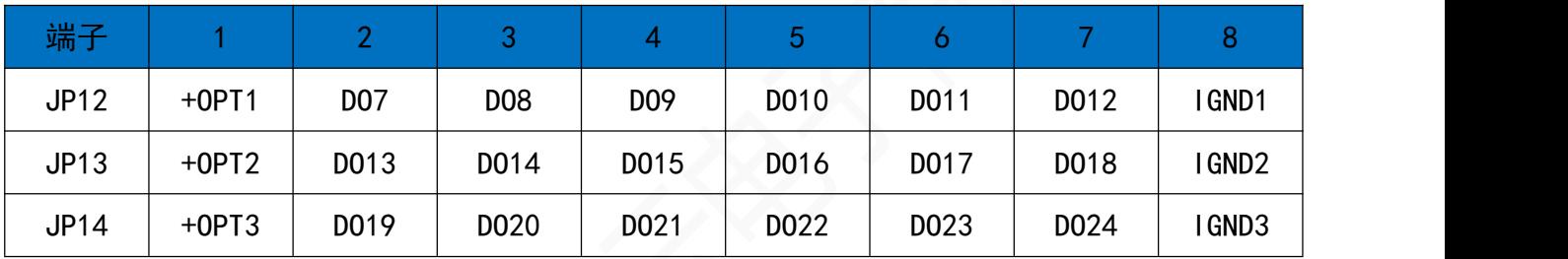

说明:

(1) 本测控板提供18路控制输出接口,可直接控制继电器等外部设备;

(2) 注意:本测控板+OPT电源需要外部输入,范围是:+5V~+30V,单路最大流入电流不 超过100mA,硬件V1.04及以上版本JP14端子单路最大流入电流不超过350mA;

(3) 电路接口如下图:

外部负载电阻(继电器)接法:

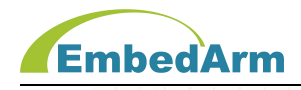

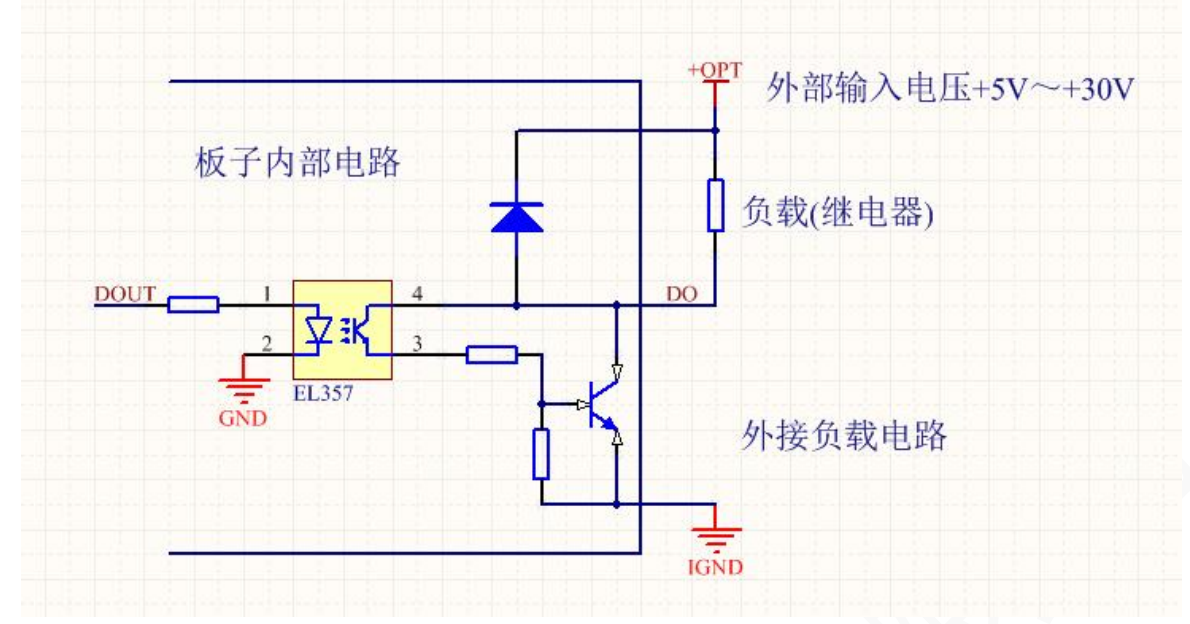

# 12.JP15/JP16/JP17 为6路继电器干接点输出接口

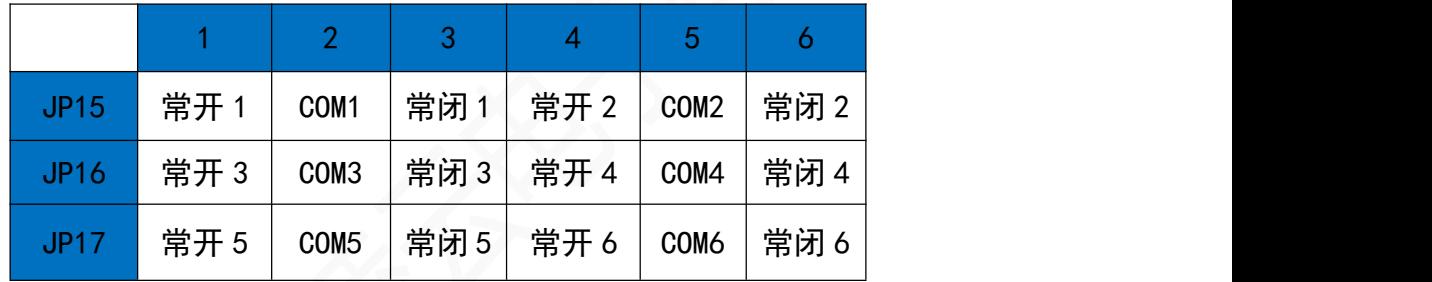

说明:

- (1) 干接点可以接DC30V/5A或AC220V/5A的设备;
- (2) 每路都带有LED指示灯;

#### 13. JP18为SPI接口与通用IO接口

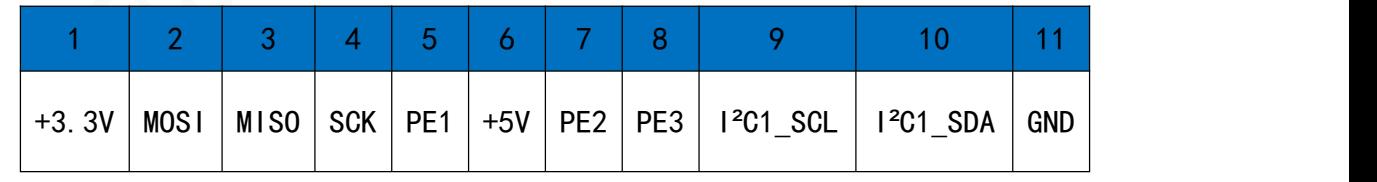

说明:

- (1) MOSI/ MISO/ SCK 为SPI1接口, 电平为3.3V, 不兼容5V即不能5V输入;
- (2) PE1可作为SPI片选接口;PE2/PE3可自定义为输入或输出

## (3) 硬件V1.04及以上版本去掉PE4、PE5,新增I**²**C接口;

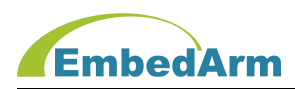

# 14. JP8/JP9为脉冲输出接口,可以接各种电机驱动器

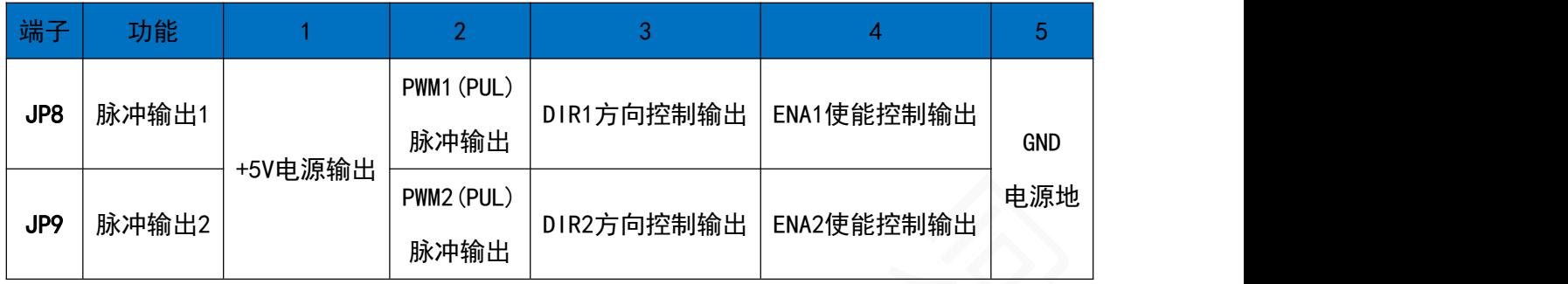

说明:(1)这2个端口利用定时器和IO可以输出各种频率的脉冲信号,可以实现同时控制2路电 机驱动器;

(2)与电机驱动器接口电路如下(电阻可以不接):

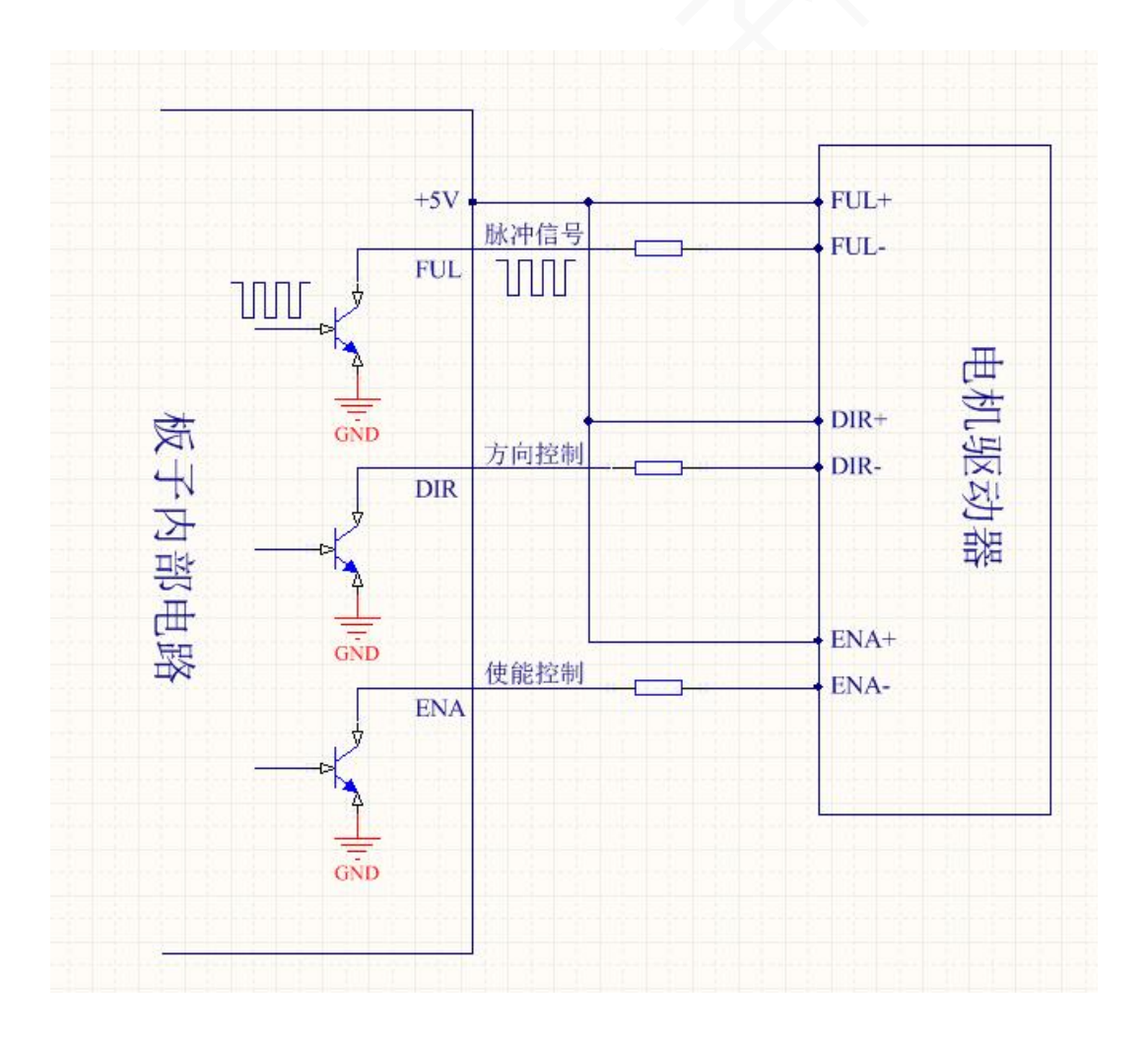

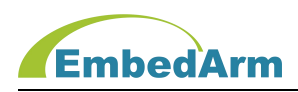

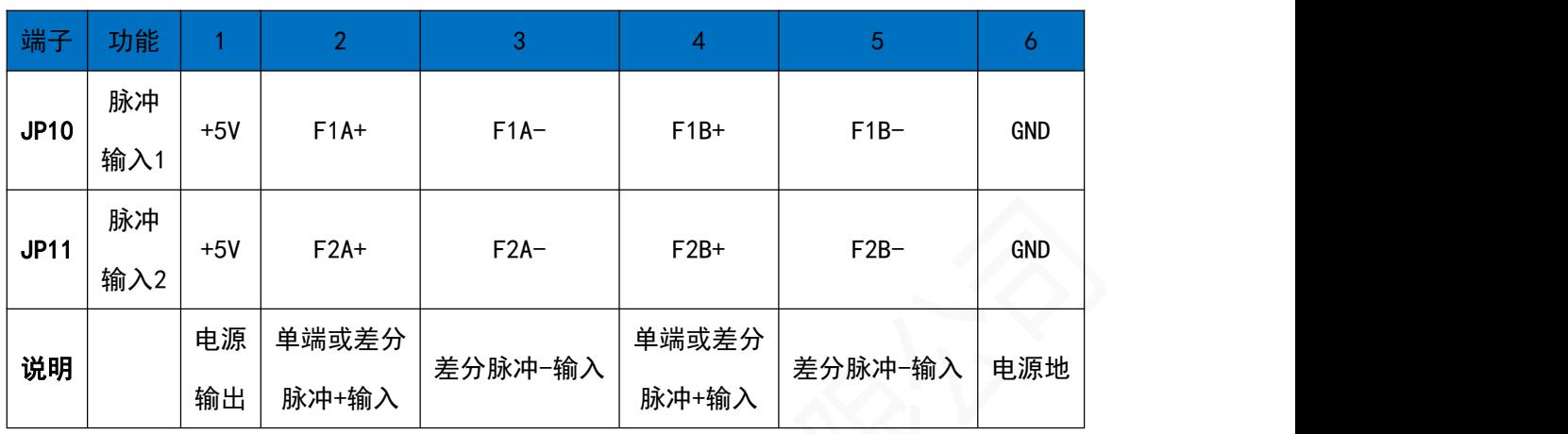

## 15. JP10/JP11为脉冲输入接口,可以接各种频率信号和正交编码器信号输入

说明:

- (1) 这2个端口利用定时器可以输入各种频率的脉冲及正交编码器信号,可以实现2路信号 同时输入;输入电平范围:0~5V,不能超过这个范围;
- (2) 输入信号形式列表(-表示:空、不接):

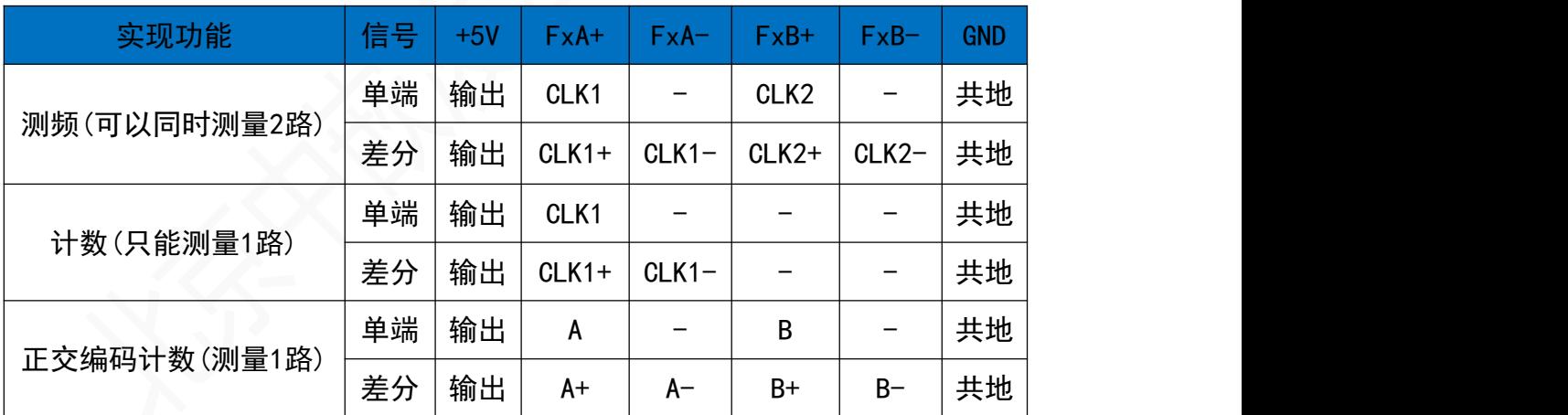

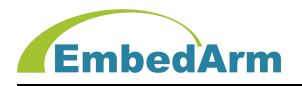

## 第三章.AMKN8616 常见问题及软硬件版本更新

#### 1. AMKN8616 常见问题

(1) 电源电压输入范围是+9~26V, 不可超过这个范围, 推荐 12V (≥1A) 或 24V (≥0.5A) 供电。

(2)打开用 Keil V4.73 及以上版本打开最新例程,

再打开 AMKN8616 Config.h 文件, 根据硬件版本号做如下设置:

// #define HW VERSION 104 // 选择硬件版本 V1.04

#define HW VERSION 110 // 选择硬件版本 V1.10

之后再编译下载。

(3)如果应用 AMKN8616 网络通信,会感觉 RAM 和程序 FLASH 不够用,请购买工控板 AMKN8626 V1.10 版本,接口完全兼容,具体区别详见后面对比表。

2. 硬件 V1.02 版本更改: 去掉电位器调节 2.5V 基准, 新增 REF3025 基准芯片;

#### 3. 硬件 V1.04 版本更改(在 V1.02 基础上):

- (1)增加两路 AD 输入,将之前的标号 AI1-AI4 改成 AI2-AI7;
- $(2)$ 隔离输入光耦中 EL357 改成双向光耦 TLP184, OPT 和 IGND 改成 COM, 支持开关信号 和电平信号输入;
- (3)DO19-DO24 输出 MOS 管改用 AO3422,最大输出电流不超过 1A;
- (4)JP18 端子去掉 PE4、PE5,新增 IIC 接口;
- (5)更改板子部分元件布局;

#### 4. 硬件 V1.10 版本更改 (在 V1.04 基础上):

(1)将核心板 EMB8610I 更换为 STM32F107VC 模块(贴片/带屏蔽罩),焊接在底板上,可 靠性更高,抗干扰性更强;同时 STM32F107VC 模块上 FLASH 改为 8MB (W25064),更大。

- (2)底板由原来 2 层板改为 4 层板,敏感信号线全部在内层走线,大幅提高抗干扰性;
- (3)更改内部器件部分布局,优化信号走线;
- (4)为增加输入输出信号的稳定性,去掉全部 LED 指示灯,并不影响任何使用;
- (5) 硬件信号管脚变动如下:
	- A. 控制 DP83848 芯片的片选由原来 PC13 改为 PE4;

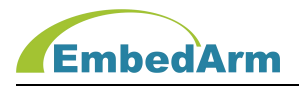

B. 取消 U87 (AM26LS32) 12 脚的片选控制 nCS (PB14), 实际也没有使用;

C. JP8 第 3 脚 DIR 方向控制信号由原来的 PE4 改为 PB14;

D. 去掉 U79(74HC244)更换为 U11(NL17Z126)来选择 MISO 信号,并增 加片选 HC597\_CS(PA10)实现 SPI 转 DI 输入的片选信号。HC597\_CS 为高电平选择用 SPI 转 DI 来读取, HC597\_CS 为低电平关闭 MISO 信号, 不可读取;

E. JP5 增加+3.3V 电源输出

# 5.关于软件驱动库:

我公司软件驱动库已经全面更新到 V1.10 版本, 对 AMKN8616 的版本支持情况如下表:

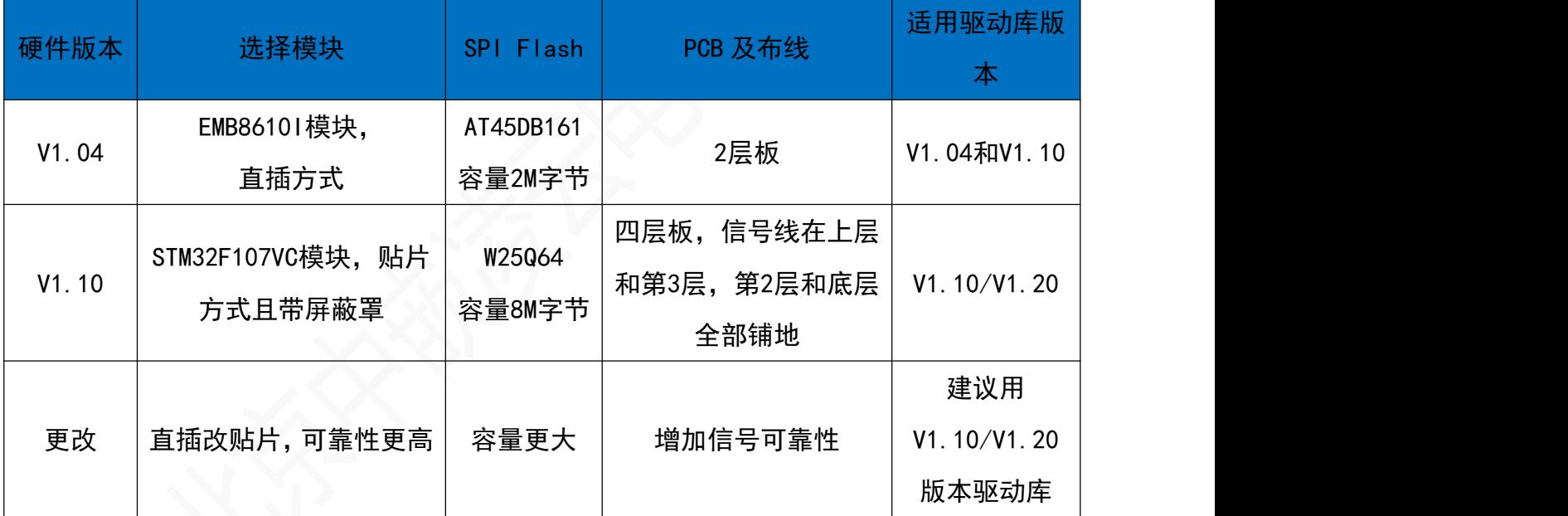

注意:V1.10 版本驱动库就在最新的测试例程里,兼容 AMKN8616 的硬件 V1.04 和 V1.10 版本。 用户只需根据工控板上的版本号,在 AMKN8616\_Config.h 中做如下设置后,再编译即可: // #define HW\_VERSION 104 // 选择硬件版本 V1.04 #define HW\_VERSION 110 // 选择硬件版本 V1.10

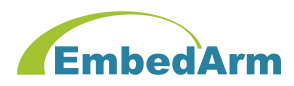

#### 6. 如何购买

- (1) 如果客户第一次购买,务必购买 AMKN8616 的 V1.10 版本,并下载最新的例程(含 V1.10 驱动库);
- (2). 如果以前购买过 V1.04 版本,再次购买时,强烈建议购买新版本 V1.10,但用户必须 在最新的例程(含 V1.10/V1.20 驱动库)上去更改应用程序(**建议这样做**)。如果使用 ST 驱动库, 只需根据"4. 硬件 V1.10 版本更改"里的说明及电路原理图, 修改变更 的端口即可。
- (3). 如果以前购买 V1.04 版本,程序已经做好,已经批量应用,不想更改软件,请联系 销售继续购买 V1.04 版本。

#### 7. AMKN8616、AMKN8616G 和 AMKN8626 硬件对比表 :

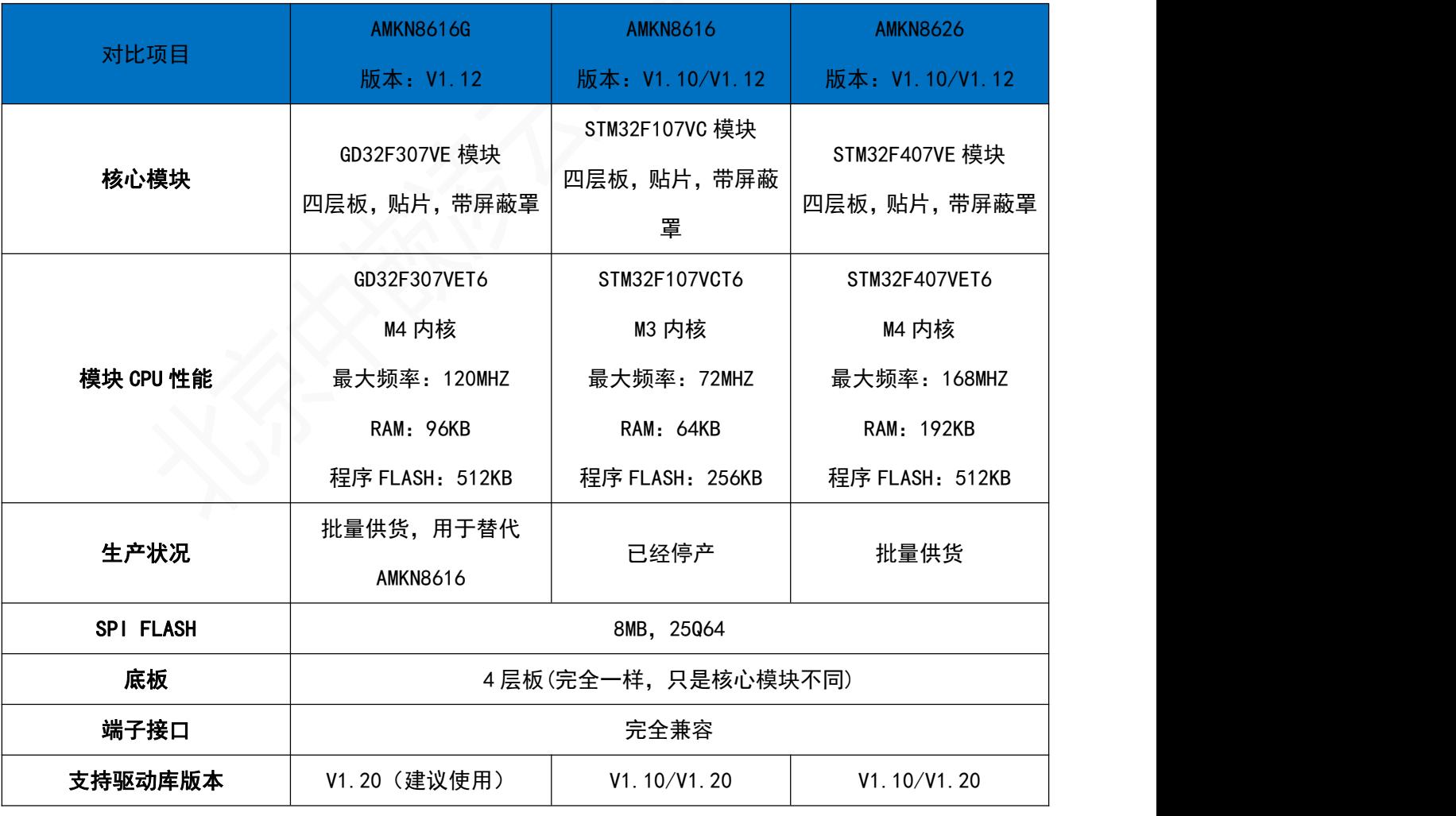

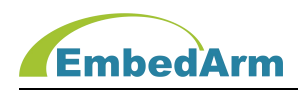

# 第四章. 售后说明

当该产品出现问题需要维修时,请用户将产品寄回本公司,以便我们能尽快的帮助您解 决问题。自出厂之日起,对于壹年内的非人为损坏,公司免费维修。请您不要擅自更换元器件 或更改电路。若因您的人为损坏,恕不免费维修。

若您在使用时,遇到与该产品相关的技术问题,本公司提供免费技术指导。您可以拨打 电话 029-88772044 或登录网站 http://[www.embedarm.com](http://www.embedarm.com) 与网站客服进行咨询。